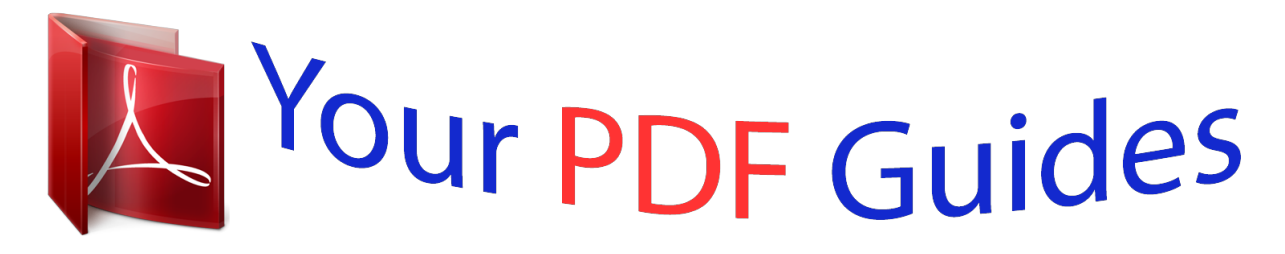

You can read the recommendations in the user guide, the technical guide or the installation guide for COMPAQ MV7540. You'll find the answers to all your questions on the COMPAQ MV7540 in the user manual (information, specifications, safety advice, size, accessories, etc.). Detailed instructions for use are in the User's Guide.

## **User manual COMPAQ MV7540 User guide COMPAQ MV7540 Operating instructions COMPAQ MV7540 Instructions for use COMPAQ MV7540 Instruction manual COMPAQ MV7540**

**User Guide** 

v75, mx705, MV7540, s7540, FS7600,<br>v7650 17" CRT Monitors

Document Part Number: 368239-003

## December 2004

This guide provides information on setting up the monitor, installing drivers, using the on-screen display menu,<br>troubleshooting, regulatory notices, and technical specifications.

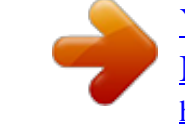

[You're reading an excerpt. Click here to read official COMPAQ](http://yourpdfguides.com/dref/3195574) [MV7540 user guide](http://yourpdfguides.com/dref/3195574) <http://yourpdfguides.com/dref/3195574>

## *Manual abstract:*

*@@and other countries. @@and other countries. @@The only warranties for HP products and services are set forth in the express warranty statements accompanying such products and services. Nothing herein should be construed as constituting an additional warranty. HP shall not be liable for technical or editorial errors or omissions contained herein. This document contains proprietary information that is protected by copyright. No part of this document may be photocopied, reproduced, or translated to another language without the prior written consent of Hewlett-Packard Company. Å Ä WARNING: Text set off in this manner indicates that failure to follow directions could result in bodily harm or loss of life. CAUTION: Text set off in this manner indicates that failure to follow directions could result in damage to equipment or loss of information. User Guide v75, mx705, MV7540, s7540, FS7600, v7650 17" CRT Monitors Third Edition (December 2004) Document Part Number: 368239-003 Contents 1 Product Features 2 Safety and Maintenance Guidelines Safety Guidelines .*

> *. . . . . . . . . . . . . . . . . . . .*

*. . . . . . . . . . Power Requirements . . . . . . . . . . . . . . . . . . . .*

*. . . . . Important Safety Information . . . . .*

*. . . . . . . . . .*

*. . . Maintenance Guidelines. . . . . . .*

*. . . . . . . . . . . . . . .*

*. . . . 21 21 21 22 3 Setting Up the Monitor Attaching the Monitor Base .*

*. . . . . . . . . .*

*. . . . . . . . . . . . Removing the Monitor Base . . .*

> *. . . . . . . . . . . . . . .*

*. Connecting the Cables . . . . . . . . .*

*. . . . . . . . . .*

*. . . . . . . . Connecting the Speakers (Available with Select Models) Tall Speakers with Base . .*

*. . . . . . . . . . . . . . . . . . . . Short Speakers . . . . . . . . . .*

> *. . . . . . . . . . . . . . . . . . . .*

*USB Speakers . . . . . . . . . .*

*. . . . . . . . . . . . . . . . . . . .*

*Plugging Headphones into the Computer . . . . . . . . . .*

*. . 31 32 32 34 34 36 37 38 4 Operating the Monitor Software and Utilities. . . . . . . .*

*. . . . . . . . . . . . . . . . . . . .*

*The Information File . . . . . . . . . .*

*. . . . . . . . . .*

*. . . . . The Image Color Matching File . . . . .*

*. . . . . . . . . . . Installing the .INF and .ICM Files . . . . . . . . . . . . . . . . .*

*. Installing from the CD. . . . . . . . .*

*. . . . . . . . . .*

*. . . . . Downloading from the Worldwide Web . . . . .*

*. . . . . Front Panel Controls . . . . .*

*. . . . . . . . . .*

*. . . . . . . . . .*

*. . . User Guide 41 41 42 42 42 43 44 iii Contents On-Screen Display . . . . . . .*

*. . . . . . . . . . . . . . . . . . . .*

*. . . 45 On-Screen Display Functions . . . . . . .*

*. . . . . . . . . .*

*. 46 Monitor Messages . . . . . . . . .*

*. . . . . . . . . .*

*. . . . .*

*. . . . . . 48 No Signal Message . . . . . . . . .*

*. . . . . . . . . .*

*. . . . . . . 48 Out of Frequency Range Message. . .*

*. . . . . . . . . .*

*. . 49 Using the Energy Saver Mode . . . . . . . .*

*. . . . . . . . . .*

*. . 410 A Troubleshooting Solving Common Problems . . . . . . . .*

*. . . . . . . . . . . . . . .*

*A1 Using the Worldwide Web. . . . .*

*. . . . . . . . . .*

*. . . . . . . . . A4 Preparing to Call Technical Support .*

*. . . . . . . . . .*

*. . . . . A4 B Technical Specifications v75, MV7540, s7540 17" curved CRT monitors . . . . .*

*. . B1 mx705 and FS7600 17" flat CRT monitors . . . . . . . . . . . B4 v7650 17" flat CRT monitor . .*

> *. . . . . . . . . . . . . . .*

*. . . . . B6 C Agency Regulatory Notices Federal Communications Commission Notice. . . . . . . . . C1 Modifications. . . . . .*

> *. . . . . . . . . . . . . . . . . . . . . . . . . C2 Cables . . . . . . . . . . . . . . . . . . . . . . . . .*

*. . . . . . C2 Declaration of Conformity for Products Marked with FCC Logo, United States Only. . . . . . . . .*

*. . . . .*

*. . . . . . . . . .*

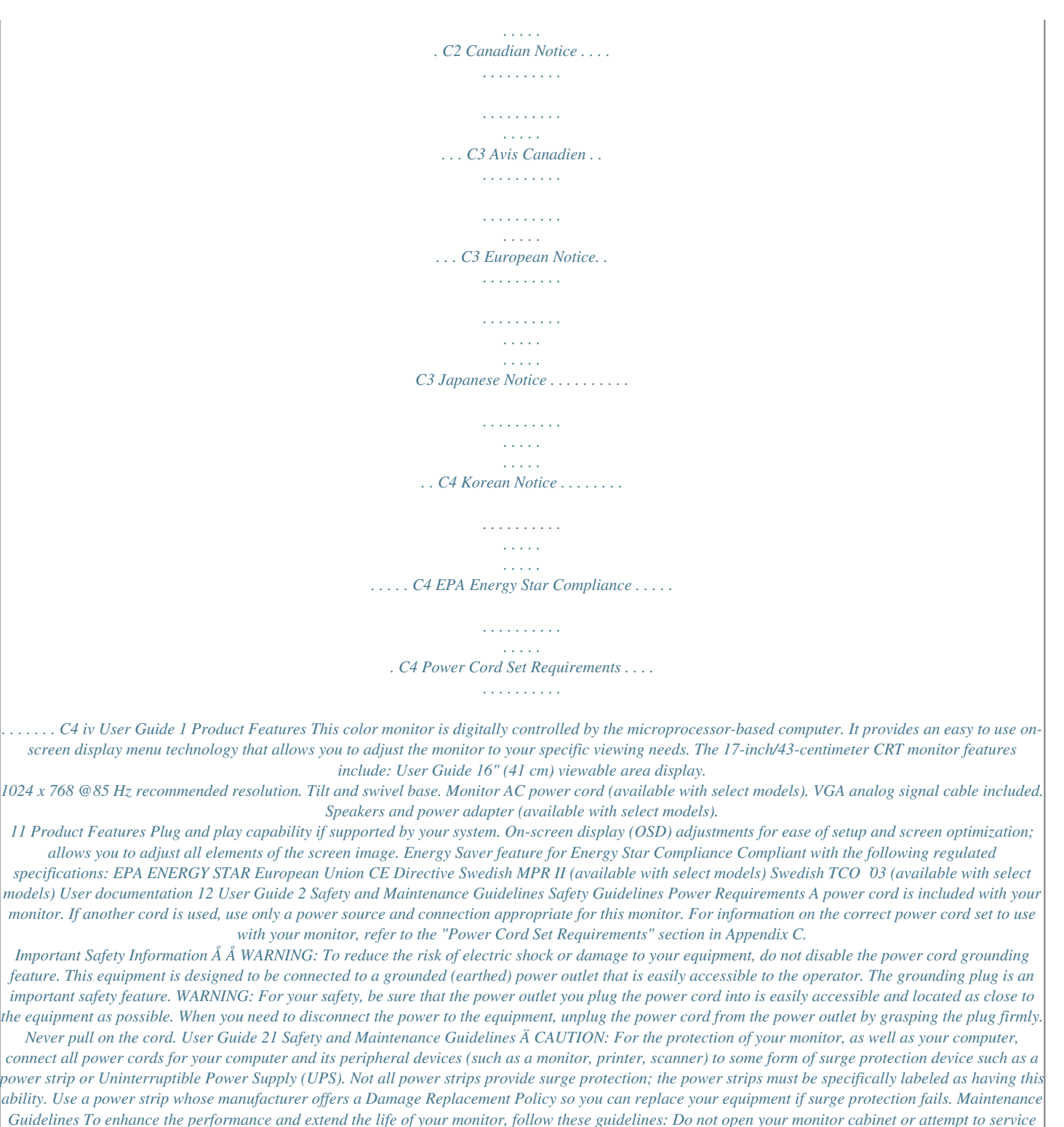

*this product yourself.*

*If your monitor is not operating properly, or has been dropped or damaged, first unplug from power outlet, then contact your Hewlett-Packard authorized dealer, reseller, or service provider. Adjust only those controls that are discussed in the operating instructions. Place your monitor at least 3 inches (76 mm) away from walls or other enclosures. Use only a power source and connection appropriate for this monitor, as indicated on the label/back plate of the monitor.*

[You're reading an excerpt. Click here to read official COMPAQ](http://yourpdfguides.com/dref/3195574) [MV7540 user guide](http://yourpdfguides.com/dref/3195574) <http://yourpdfguides.com/dref/3195574>

 *Be sure the total ampere rating of the products connected to the outlet does not exceed the current rating of the electrical outlet, and the total ampere rating of the products connected to the cord does not exceed the rating of the cord. Look on the power label to determine the ampere rating (AMPS or A) for each device. 22 User Guide Safety and Maintenance Guidelines Install your monitor near an outlet that you can easily reach. Disconnect the monitor by grasping the plug firmly and pulling it from the outlet. Never disconnect the monitor by pulling the cord. Turn your monitor off when not in use.*

*You can substantially increase the life of your monitor by using a screen saver program and turning off the monitor when not in use. Unplug your monitor from the wall outlet before cleaning. Do not use liquid cleaners or aerosol cleaners. Use a damp cloth for cleaning. If the screen requires additional cleaning, use an antistatic CRT screen cleaner.*

*Ä CAUTION: Do not use benzene, thinner, ammonia, or any other volatile substances to clean your monitor or the screen. These chemicals may damage the cabinet finish as well as the screen. Slots and openings in the cabinet are provided for ventilation. These openings must not be blocked or covered. Never push objects of any kind into cabinet slots or other openings.*

*Do not place plants on top of your monitor. Water or dirt from the plant may get into the vents. Do not drop your monitor or place it on an unstable surface. Do not allow anything to rest on the power cord. Do not walk on the cord. Keep your monitor in a well-ventilated area, away from excessive light, heat or moisture. Keep your monitor away from high-capacity transformers, electric motors, and other devices with strong magnetic fields. In a two-monitor system, place your monitors as far apart from one another as possible to lessen interference between them. User Guide 23 Do not place the monitor face down. Damage could result to the front panel controls or the monitor screen.*

*24 User Guide 3 Setting Up the Monitor Attaching the Monitor Base 1. Carefully position the monitor bottom side up. 2. Align the hooks on the base with the sockets on the bottom of the monitor and attach the base. 3. Push the base toward the front of the monitor until it stops. User Guide 31 Setting Up the Monitor Removing the Monitor Base In the event that you need to disassemble the base from the monitor, position the monitor bottom side up and follow these instructions: 1. If you must remove the base attachment, release the catch and slide the base toward the back of the monitor. 2. Lift the base up and away from the monitor.*

*Connecting the Cables Before setting up the monitor, place it in a convenient, well-ventilated location near the computer. 1. Turn off the power to the computer and other peripheral devices. 2. Connect the power cord 1 to the back of the monitor, then connect the power cord to a power outlet. 3. Connect the video cable (blue connector) 2 from the back of the monitor to the blue 15-pin connector on the back of the computer. Tighten the cable screws to secure the cable to the connector. Ä CAUTION: To avoid damaging the video cable, ensure that the cable aligns with the 15-pin connector. Do not force the cable onto the connector.*

*32 User Guide Setting Up the Monitor 4. Power on the computer and monitor. If the monitor fails to function properly, refer to Appendix A, "Troubleshooting." 5. If necessary, adjust the front panel monitor controls according to your personal preference. See Chapter 4, "Front Panel Controls" for detailed information. @@@@@@With the opening in the base toward t profile is written(ICC) Profile Formatthe International Color Consortium specification. Installing the .INF and .ICM Files After you determine that you need to update, you can install the .*

*INF and .ICM files from the CD or download them. Installing from the CD To install the .INF and .ICM files on the computer from the CD: 1. Insert the CD in the computer CD-ROM drive. The CD menu displays. 2. View the "INF and ICM Readme" file. 3.*

*Select "Install INF and ICM Files." 4. Follow the on-screen instructions. 5. @@@@@@@@Refer to http://www.*

*hp.com/support and select your country region. 2. @@3. Ensure your system meets the requirements.*

*4. @@Moves backward through menu options or decreases adjustment levels. Moves forward through menu options or increases adjustment levels. @@@@To access the OSD, do the following: 1. @@2. Press the menu button to display the On-Screen Display menu. A screen similar to this one appears. @@@@4. @@The adjustment window displays. @@6.*

*Press select to save the new adjustment. 7. @@@@@@@@@@@@Right-Adjustment increases the vertical size and Left-Adjustment decreases the vertical size. Brightness Horizontal Position Horizontal Size Vertical Position Vertical Size 46 User Guide Operating the Monitor On-Screen Display Icons and Functions (Continued) Icon Function Pincushion Description Right-Adjustment makes the image sides convex and Left-Adjustment makes the image concave. Right-Adjustment adjusts the image so the top is larger and Left-Adjustment adjusts the image so that the bottom is larger. Right-Adjustment moves the top and bottom of the image to the right and Left-Adjustment moves the top and bottom of the image to the left. This control corrects the tilted vertical edges of the image on both sides of the screen that are in the same direction. Right-Adjustment tilts the sides of the image to the right and Left-Adjustment tilts the sides of the image to the left. Right-Adjustment increases the Moire correction and Left-Adjustment decreases the Moire correction. This control demagnetizes the screen to reduce color impurities.*

*Trapezoid Pin Balance Parallelogram Tilt (Rotation) Moire Degauss Color Temp It is recommended that you not degauss more than once within a 30-minute period of time. Right-Adjustment selects the color temperature to the right and Left-Adjustment selects the color temperature to the left. This control resets the monitor to factory default values. Reset User Guide 47 Operating the Monitor Monitor Messages No Signal Message If a No Signal message displays on the monitor screen, check to be sure the video cable is properly connected and ensure that the computer is powered on. 48 User Guide Operating the Monitor Out of Frequency Range Message If an Out of Frequency Range message displays on the monitor screen, the video resolution and/or refresh rate are set higher than the levels the monitor supports.*

*To change the video resolution or refresh rate on the monitor: 1. Restart the computer. 2. Enter Safe Mode on the computer. Refer to the computer's operating system Help for instructions on entering Safe Mode.*

*3. Change the display settings to a supported setting (see "Technical Specifications").*

[You're reading an excerpt. Click here to read official COMPAQ](http://yourpdfguides.com/dref/3195574)

[MV7540 user guide](http://yourpdfguides.com/dref/3195574)

<http://yourpdfguides.com/dref/3195574>

 *4. Restart the computer so that the new settings take effect. User Guide 49 Operating the Monitor Using the Energy Saver Mode The monitor is designed to meet strict Environmental Protection Agency (EPA) Energy Star requirements for reduced power consumption. Using a combination of hardware and software functions, this energy-saving feature allows the computer to control the monitor's power consumption and reduce the monitor's power state when not in use. Power Management Status State On Sleep LED Color Green Amber Power Consumption < 75 watts < 4 watts Description Normal Operation Monitor screen is blank. High voltage is off. Heater voltage is off. There is a brief warm-up period before returning to full power mode.*

*feature The monitor'stoenergy saverthat alsoworks only when the monitor is connected a computer has energy saver features. The Energy Saver utility, with its energy saving features, is available with all Microsoft Windows operating systems. Some features are also available in DOS. Refer to the computer's user guide for instructions on setting energy saver features (also referred to as power management features). 410 User Guide A Troubleshooting Solving Common Problems The following table lists possible problems, the possible cause of each problem, and the recommended solutions. Problem Screen is blank. Possible Cause Power cord is disconnected. Power switch is off. Video cable is improperly connected. Screen blanking utility is active.*

*Solution Connect the power cord. Turn on power. Connect video cable properly. Depress any key on the keyboard or move the mouse. Press the menu button to access the On-Screen Display.*

*Select the Brightness and/or Contrast icons to adjust as needed. Move the object farther away. Image appears blurred, indistinct, or too dark. Brightness and contrast are too low. Color is abnormal.*

*A magnetic object may be nearby. User Guide A1 Troubleshooting Problem Possible Cause Monitor may have been moved or inadvertently bumped. Solution Press the menu button to access the On-Screen Display. Select Degauss to activate. Hewlett-Packard suggests you not degauss more than once within a 30-minute period of time. Press the menu button to access the On-Screen Display. Select Horizontal Size to adjust as needed. Press the menu button to access the On-Screen Display. Select Vertical Size to adjust as needed. Image is too large or too small.*

*Horizontal width may need adjustment. Vertical height may need adjustment. Image is not centered. Horizontal position may need adjustment. Press the menu button to access the On-Screen Display. Select Horizontal Position to adjust as needed. Press the menu button to access the On-Screen Display. Select Vertical Position to adjust as needed. Vertical position may need adjustment. A2 User Guide Troubleshooting Problem "No Signal" is displayed on screen. Possible Cause Monitor video cable is disconnected. Solution Connect the 15-pin monitor video cable to the computer. Be sure that the computer power is on. Restart your computer and enter Safe Mode. Change your settings to a supported setting (see "Technical Specifications").*

*Restart your computer so that the new settings take effect. Leave at least 3 inches (76 mm) of ventilation space around the monitor, and do not place objects on top of the monitor. "Out of Frequency" is displayed on screen. Video resolution and/or refresh rate are set higher than what your monitor supports. Monitor is overheating.*

*There is not enough air space to allow proper ventilation. User Guide A3 Using the Worldwide Web Before contacting customer services, refer to the support Web site at: http://www.hp.com/support. Preparing to Call Technical Support If you cannot solve a problem using the troubleshooting tips in this section, you may need to call technical support. Have the following information available when you call: The monitor Monitor model number Serial number for the monitor Purchase date on invoice Conditions under which the problem occurred Error messages received Hardware configuration Hardware and software you are using A4 User Guide B Technical Specifications specifications are provided by the All performancePerformance specifications representcomponent manufacturers. the highest specification of all HP's component manufacturers' typical level specifications for performance and actual performance may vary either higher or lower. v75, MV7540, s7540 17" curved CRT monitors Screen Size 17" (43 cm) visual diagonal Viewable screen size 16" (41 cm) Anti-Glare Coating 0.28 mm (diagonal) 234 x 312 (mm) typical Infinite Dot Pitch Display Area Default Display Colors User Guide B1 Technical Specifications Display Resolutions 640 x 480 640 x 480 640 x 480 720 x 400 800 x 600 800 x 600 1024 x 768 1024 x 768 1152 x 864 1280 x 1024 Synchronization (Horizontal) Synchronization (Vertical) Max Pixel Clock Input Signal Video Cable Power Input Voltage Frequency Inrush Current Power Consumption Dimension (W x H*

*x D) Unpacked w/attached base Weight Operating Temperature Storage Temperature Refresh Rates 60 Hz 75 Hz 85 Hz 70 Hz 75 Hz 85 Hz 75 Hz 85 Hz (preferred user resolution) 75 Hz 60 Hz (maximum resolution) 30 to 70 KHz 50 to 160 Hz 110 MHz Max. Video RGB Analog Sync.*

*TTL Separate 15-pin D-sub connector 100 to 240V AC 50 +3 to 60 +3 Hz 30 amps @ 120V AC 60 amps @ 220V AC 75 W (Max.) 16.2 x 16.2 x 17 inches (maximum) 410 x 410 x 430 mm (maximum) 38 lb Max. 17 kg Max. 50o F to 95o F 10o C to 35o C -22o F to 140o F -30o C to 60o C B2 User Guide Technical Specifications Humidity Altitude TCO Requirements MPRII Plug and Play 20% to 80% (non-condensing) Up to 10,000 ft./3048 meters Select models meet TCO'03 Select models meet MPRII Yes User Guide B3 Technical Specifications mx705 and FS7600 17" flat CRT monitors Screen Size Dot Pitch Display Area Default Display Colors Display Resolutions 640 x 480 640 x 480 640 x 480 720 x 400 800 x 600 800 x 600 1024 x 768 1024 x 768 1152 x 864 1280 x 1024 Synchronization (Horizontal) Synchronization (Vertical) Max Pixel Clock Input Signal Video Cable Power Input Voltage Frequency Inrush Current Power Consumption 17" (43 cm) visual diagonal Viewable screen size 16" (41 cm) 0.25 to 0.28 mm (variable) 234 x 312 (mm) typical Infinite Refresh Rates 60 Hz 75 Hz 85 Hz 70 Hz 75 Hz 85 Hz 75 Hz 85 Hz (preferred user resolution) 75 Hz 60 Hz (maximum resolution) 30 to 70 KHz 50 to 160 Hz 110 MHz*

*Max. Video RGB Analog Sync.*

*TTL Separate 15-pin D-sub connector 100 to 240V AC 50 +3 to 60 +3 Hz 30 amps @ 120V AC 60 amps @ 220V AC 75 W (Max.) B4 User Guide Technical Specifications Dimension (W x H x D) Unpacked w/attached base Weight Operating Temperature Storage Temperature Humidity Altitude TCO Requirements MPRII Plug and Play 16.*

> [You're reading an excerpt. Click here to read official COMPAQ](http://yourpdfguides.com/dref/3195574) [MV7540 user guide](http://yourpdfguides.com/dref/3195574) <http://yourpdfguides.com/dref/3195574>

## *2 x 16.2 x 17 inches (maximum) 410 x 410 x 430 mm (maximum) 38 lb Max. 17 kg Max.*

*50o F to 95o F 10o C to 35o C -22o F to 140o F -30o C to 60o C 20% to 80% (non-condensing) Up to 10,000 ft./3048 meters Select models meet TCO'03 Select models meet MPRII Yes User Guide B5 Technical Specifications v7650 17" flat CRT monitor Screen Size 17"(43 cm) visual diagonal Viewable screen size 16" (40.6 cm) Anti-Glare Coating 0.25 to 0.28 mm (variable) 234 x 312 (mm) typical Infinite Refresh Rates 60 Hz 75 Hz 85 Hz 70 Hz 75 Hz 85 Hz 75 Hz 85 Hz (preferred user resolution) 75 Hz 65 Hz (maximum resolution) 30 to 86 KHz 50 to 160 Hz 180 MHz Max.*

*Video RGB Analog Sync. TTL Separate 15-pin D-sub connector 100 to 240V AC 50 +3 to 60 +3 Hz 30 amps @ 120V AC 60 amps @ 220V AC 75 W (Max.) 16.2 x 16.2 x 17 inches (maximum) 410 x 410 x 430 mm (maximum) Dot Pitch Display Area Default Display Colors Display Resolutions 640 x 480 640 x 480 640 x 480 720 x 400 800 x 600 800 x 600 1024 x 768 1024 x 768 1280 x 1024 1600 x 1200 Synchronization (Horizontal) Synchronization (Vertical) Max Pixel Clock Input Signal Video Cable Power Input Voltage Frequency Inrush Current Power Consumption Dimension (W x H x D) Unpacked w/attached base B6 User Guide Technical Specifications Weight Operating Temperature Storage Temperature Humidity Altitude TCO Requirements MPRII Plug and Play 38 lb Max. 17 kg Max. @@@@@@@@If this equipment does cause harmful interference to radio or television reception, which can be determined by turning the equipment off and on, the user is encouraged to try to correct the interference by one or more of the following measures: Reorient or relocate the receiving antenna. Increase the separation between the equipment and the receiver. Connect the equipment into an outlet on a circuit different from that to which the receiver is connected. Consult the dealer or an experienced radio or television technician for help.*

*User Guide C1 Agency Regulatory Notices Modifications The FCC requires the user to be notified that any changes or modifications made to this device that are not expressly approved by Hewlett Packard Company may void the user's authority to operate the equipment. Cables Connections to this device must be made with shielded cables with metallic RFI/EMI connector hoods to maintain compliance with FCC Rules and Regulations. Declaration of Conformity for Products Marked with FCC Logo, United States Only This device complies with Part 15 of the FCC Rules. Operation is subject to the following two conditions: (1) this device may not cause harmful interference, and (2) this device must accept any interference received, including interference that may cause undesired operation. For questions regarding your product, contact: Hewlett Packard Company P. O. Box 692000, Mail Stop 530113 Houston, Texas 77269-2000 Or, call 1-800- 652-6672 For questions regarding this FCC declaration, contact: Hewlett Packard Company P. O. Box 692000, Mail Stop 510101 Houston, Texas 77269-2000 C2 User Guide Agency Regulatory Notices Or, call (281) 514-3333 To identify this product, refer to the Part, Series, or Model number found on the product. Canadian Notice This Class B digital apparatus meets all requirements of the Canadian Interference-Causing Equipment Regulations.*

*Avis Canadien Cet appareil numérique de la classe B respecte toutes les exigences du Règlement sur le matériel brouilleur du Canada. European Notice Products with the CE Marking comply with both the EMC Directive (89/336/EEC) and the Low Voltage Directive (73/23/EEC) issued by the Commission of the European Community. Compliance with these directives implies conformity to the following European Norms (in brackets are the equivalent international standards): EN55022 (CISPR 22) - Electromagnetic Interference EN55024 (IEC61000-4-2,3,4,5,6,8,11) - Electromagnetic Immunity EN61000-3-2*

*(IEC61000-3-2) Power Line Harmonics EN61000-3-3 (IEC61000-3-3) Power Line Flicker EN60950 (IEC950) - Product Safety User Guide C3 Agency Regulatory Notices Japanese Notice Korean Notice EPA Energy Star Compliance Monitors that are marked with the Energy Star Logo meet the requirements of the EPA Energy Star program. As an Energy Star Partner, Hewlett Packard Company has determined that this product meets the Energy Star guidelines for energy efficiency. Specific details on using the Energy Saving features can be found in the energy saver or power management section of the computer manual.*

*Power Cord Set Requirements The monitor power supply is provided with Automatic Line Switching (ALS). This feature allows the monitor to operate on input voltages between 100-120V or 200-240V. The power cord set (flexible cord or wall plug) received with the monitor meets the requirements for use in the country where you purchased the equipment. C4 User Guide Agency Regulatory Notices If you need to obtain a power cord for a different country, you should purchase a power cord that is approved for use in that country. The power cord must be rated for the product and for the voltage and current marked on the product's electrical ratings label.*

*The voltage and current rating of the cord should be greater than the voltage and current rating marked on the product. In addition, the cross-sectional area of the wire must be a minimum of 0.75 mm² or 18AWG, and the length of the cord must be between 6 feet (1.8 m) and 12 feet (3.6 m). If you have questions about the type of power cord to use, contact your HP authorized service provider. A power cord should be routed so that it is not likely to be walked on or pinched by items placed upon it or against it. Particular attention should be paid to the plug, electrical outlet, and the point where the cord exits from the product. For use in Japan: Please use the power cord received with the product. The power cord received with this product is not for use with other products.*

*User Guide C5 .*

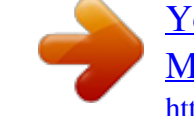

[You're reading an excerpt. Click here to read official COMPAQ](http://yourpdfguides.com/dref/3195574) [MV7540 user guide](http://yourpdfguides.com/dref/3195574)

<http://yourpdfguides.com/dref/3195574>